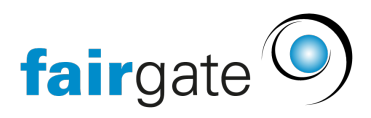

[Wissensdatenbank](https://support.fairgate.ch/de/kb) > [Finanzen](https://support.fairgate.ch/de/kb/finanzen) > [Fakturierung nutzen](https://support.fairgate.ch/de/kb/fakturierung-nutzen) > [Offene Rechnung stornieren oder](https://support.fairgate.ch/de/kb/articles/offene-rechnung-stornieren-oder-zur-cksetzen-2) [zurücksetzen](https://support.fairgate.ch/de/kb/articles/offene-rechnung-stornieren-oder-zur-cksetzen-2)

## Offene Rechnung stornieren oder zurücksetzen

Meike Pfefferkorn - 2021-09-07 - [Fakturierung nutzen](https://support.fairgate.ch/de/kb/fakturierung-nutzen)

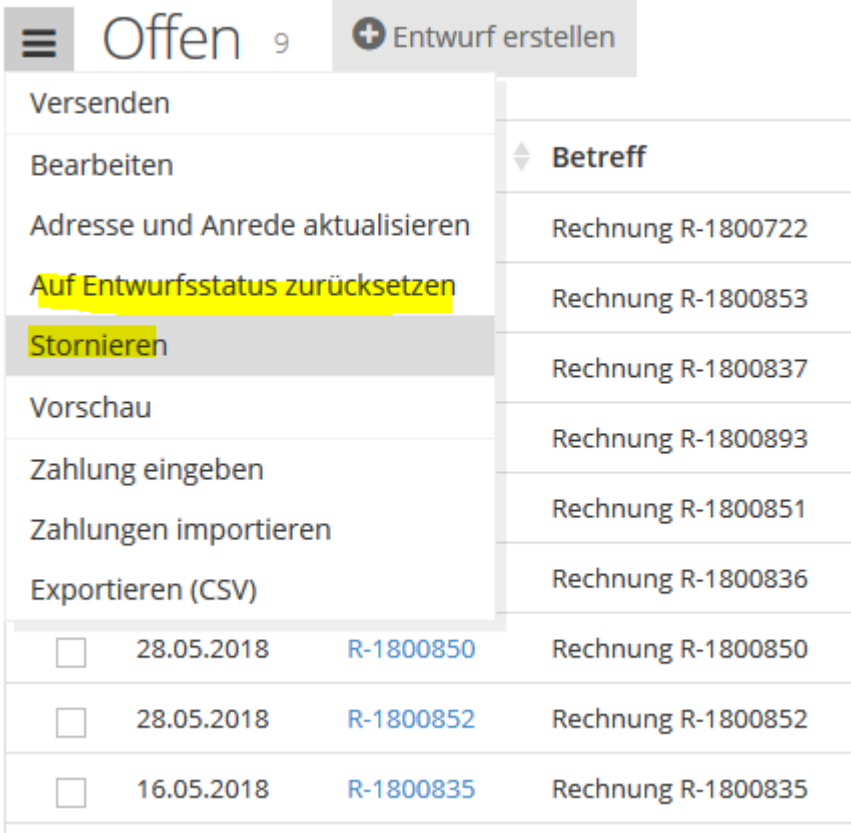

Solange keine Zahlungen auf betreffende Rechnungen eingebucht wurden, können Sie diese auf Entwurfstatus zurücksetzen oder stornieren. Dafür klicken Sie auf die drei Striche neben "Offen" bzw. "Überfällig" und wählen dann "Auf Entwurf Status zurücksetzen" oder "Stornieren".

In jedem Fall müssen Sie dies noch einmal bestätigen, bevor die gewünschte Aktion umgesetzt wird. So wird ausgeschlossen, dies versehentlich vorzunehmen.